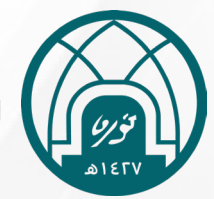

جامعة االميرة نورة بنت عبدالرحمن وكالة الجامعة اإلدارة العامة لتقنية المعلومات واالتصاالت

## **الدليل اإلرشادي لنظام شريك**

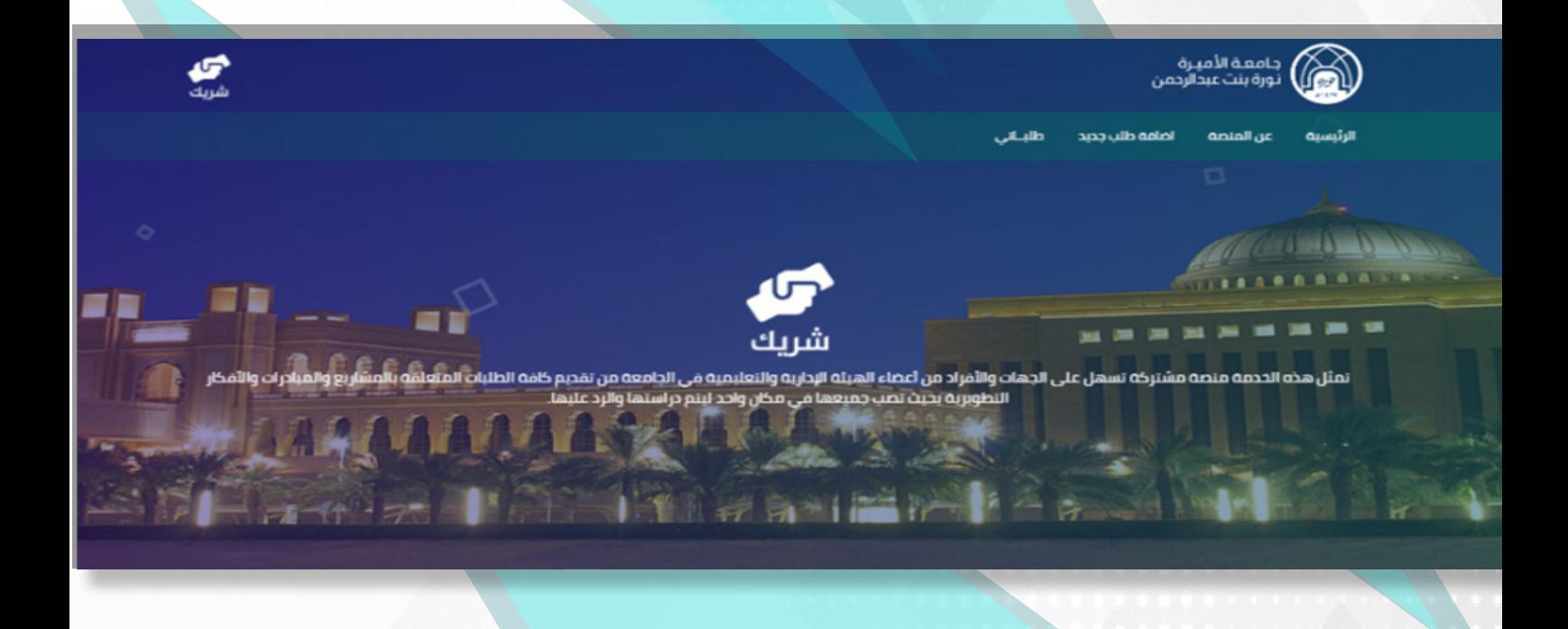

## (خدمات منسق المشاريع في الجهة)

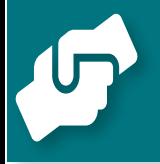

تسجيل الدخول

يتم تسجيل الدخول باستخدام البريد اإللكتروني لمنسق الجهة وكلمة المرور المستخدمة في البريد الجامعي لتظهر الصفحة الرئيسية

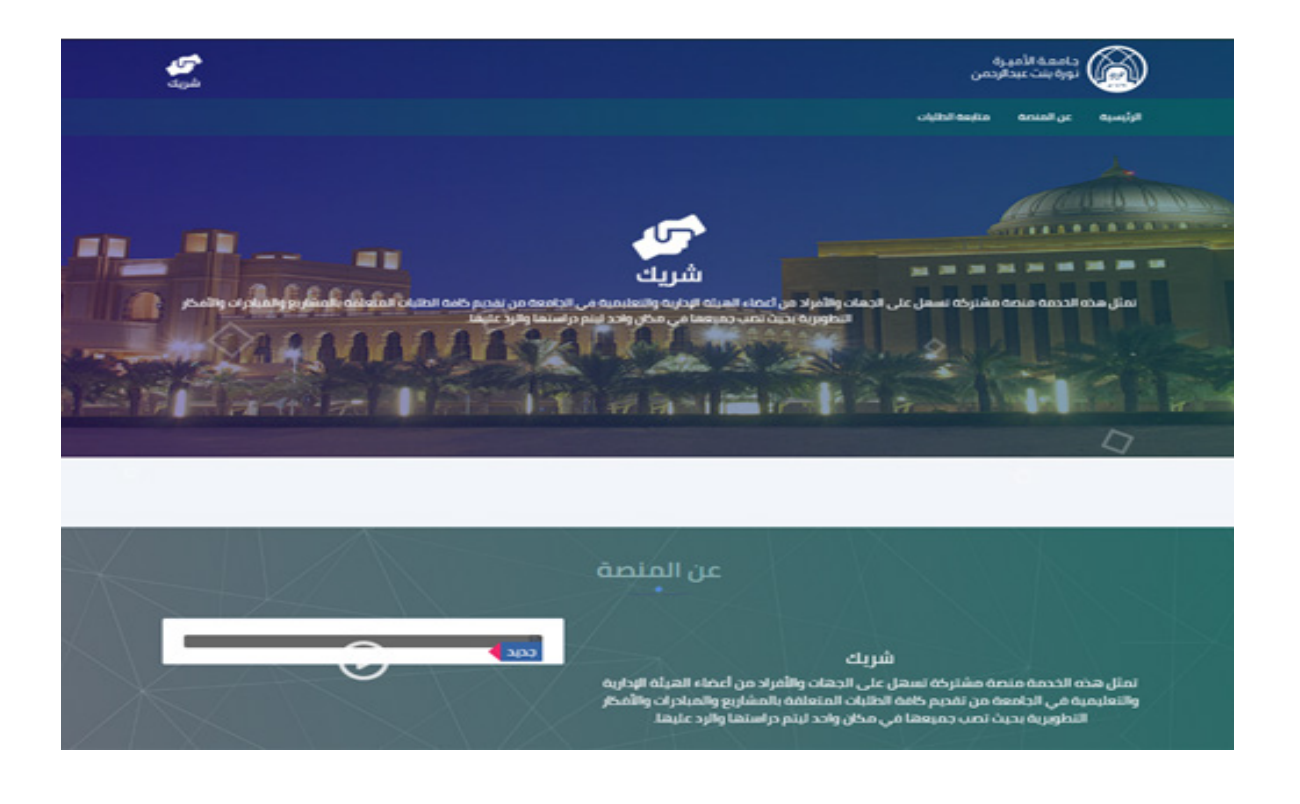

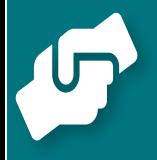

:متابعة الطلبات لمنسق المشاريع في جهة

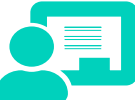

عند تسجيل الدخول على شريك تظهر شاشة متابعة الطلبات الرئيسية عند النقر على متابعة الطلبات

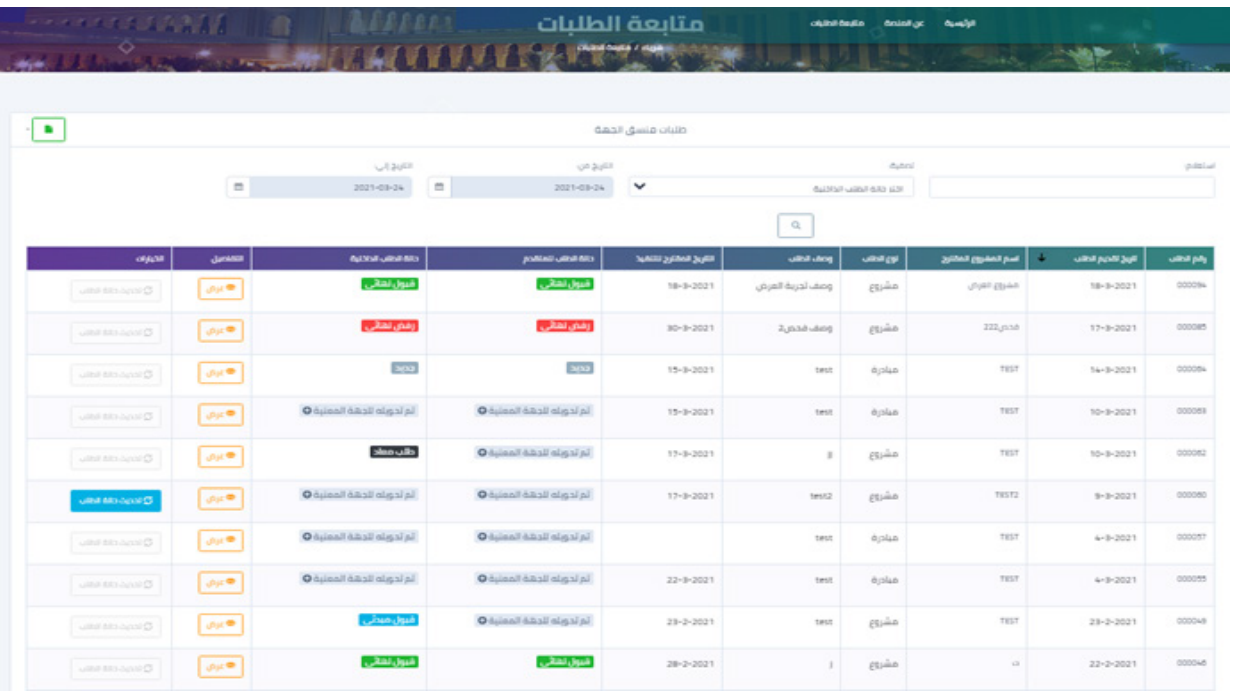

- تظهر جميع الطلبات المقدمة في جدول يمكن من خالله االستعالم عن طلب محدد أو عمل فرز للطلبات حسب تاريخ تقديم الطلب أو تصفية حسب حاالت الطلب
	- من تفاصيل الطلب في الشاشة الرئيسية، يمكن لمنسق المشاريع في الجهة استعراض الطلب وطباعته
		- يمكن تحديث حالة الطلب إلى قبول مبدئي أو طلب معاد للدراسة
			- في شاشة متابعة الطلبات، يظهر لمنسق المشاريع في الجهة إجمالي الطلبات

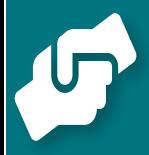

## للمساعدة والدعم الفني

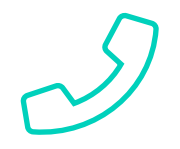

من داخل الجامعة<br>Epmo@pnu.edu.sa 42167 \_ 42296

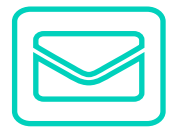

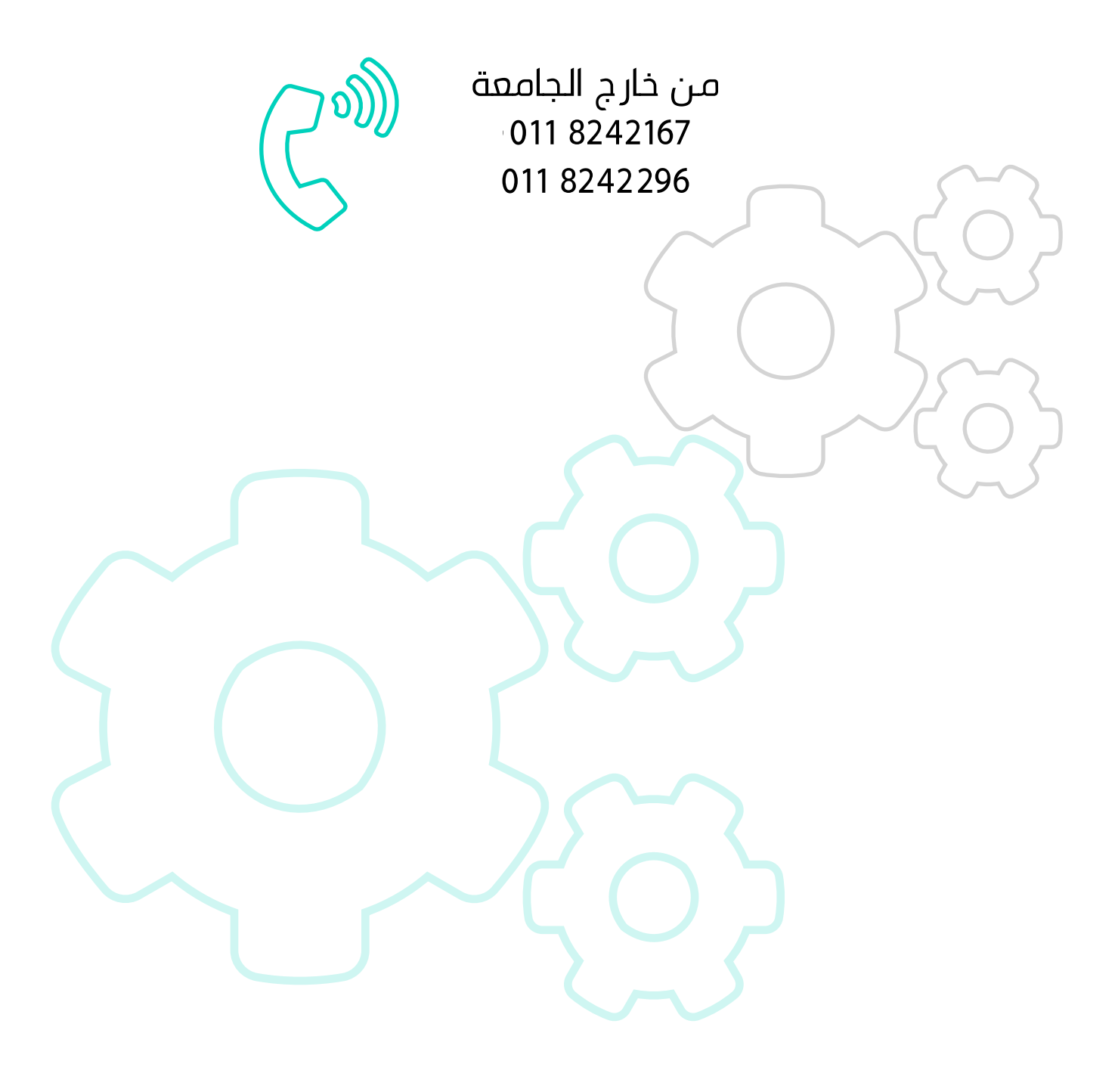